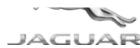

## JTB00681NAS1 TECHNICAL BULLETIN 14 FEB 2019

© Jaguar Land Rover North America, LLC

NOTE: The information in Technical Bulletins is intended for use by trained, professional Technicians with the knowledge, tools, and equipment required to do the job properly and safely. It informs these Technicians of conditions that may occur on some vehicles, or provides information that could assist in proper vehicle service. The procedures should not be performed by 'do-it-yourselfers'. If you are not a Retailer, do not assume that a condition described affects your vehicle. Contact an authorized Jaguar service facility to determine whether this bulletin applies to a specific vehicle.

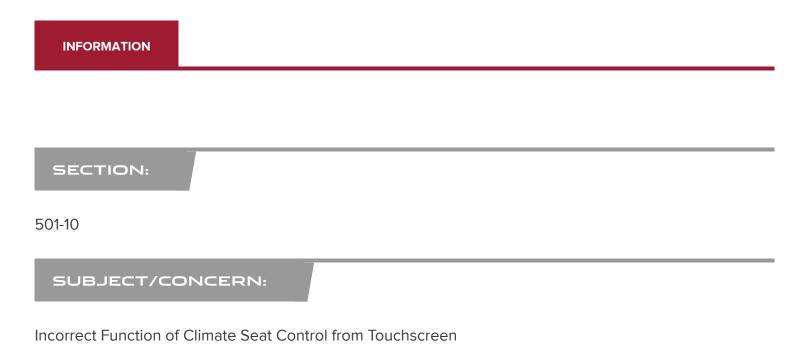

## AFFECTED VEHICLE RANGE:

| MODEL:        | MODEL YEAR: | VIN:          | ASSEMBLY PLANT: |
|---------------|-------------|---------------|-----------------|
| I-PACE (X590) | 2019        | F60012-F67703 | Graz (Austria)  |

#### MARKETS:

NORTH AMERICA

CONDITION SUMMARY:

## SITUATION:

On vehicles with climate seats only, the climate seat function may turn ON and then OFF after selecting the seat squab icon on the Touchscreen.

## CAUSE:

This may be caused by a CCF (Car Configuration File) error.

## **ACTION:**

Should a customer express this concern, follow the Diagnostic Procedure(s) below.

### PARTS:

No Parts Required

#### TOOLS:

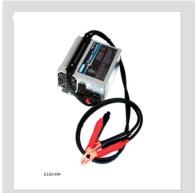

Jaguar Land Roverapproved battery power supply

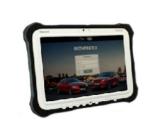

E208514

Jaguar Land Roverapproved diagnostic equipment with latest PATHFINDER software

#### WARRANTY:

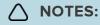

- Repair procedures are under constant review, and therefore times are subject to change; those quoted here must be taken as guidance only. Use TOPIx to obtain the latest repair time.
- The JLR claims submission system requires the use of causal part numbers. Labor only claims must show the causal part number with a quantity of zero.

| DESCRIPTION                               | SRO      | TIME (HOURS) | CONDITION CODE | CAUSAL PART |
|-------------------------------------------|----------|--------------|----------------|-------------|
| Car Configuration File (CCF) - Update ECU | 86.99.94 | 0.2          | 04             | T4A26393    |

## 

Normal Warranty procedures apply.

#### DIAGNOSTIC PROCEDURE:

## CAUTIONS:

- A Jaguar Land Rover-approved battery power supply must be connected to the vehicle startup battery.
- All ignition ON/OFF requests MUST be performed; failure to do these steps may cause damage to vehicle control modules.

## 

Use the Jaguar Land Rover claims submission system for Field Service Action program eligibility requiring a <u>CCF</u> update. If eligible, perform and claim the update as per that program using the latest PATHFINDER software.

Connect the Jaguar Land Rover-approved battery power supply to the vehicle startup battery.

#### 2

### 

The Jaguar Land Rover-approved diagnostic equipment must be loaded with PATHFINDER version 217 (or later).

#### JTB00681NAS1 - Incorrect Function of Climate Seat Control from Touchscreen | TOPIx

Connect the Jaguar Land Rover-approved diagnostic equipment to the vehicle and begin a new session.

## 3

# 

The Jaguar Land Rover-approved diagnostic equipment will read the correct Vehicle Identification Number (VIN) for the current vehicle and automatically take the vehicle out of Transit mode (if required).

Follow all on-screen instructions.

4 Select Service.

Select Select CCF.

### Select **Copy from AS BUILT**.

1 Follow the on-screen instructions until the application finishes successfully.

7 Exit the current session.

- 1 If required, reset the vehicle to **Transit mode**.
- 2 Select the Exit icon.

<sup>B</sup> Disconnect the diagnostic equipment and battery power supply from the vehicle.